# Digital Speech Processing Homework #2-1

Automatic Speech Recognition of Mandarin Digits

林政豪 林義聖

October 30, 2019 *Due Date: TBD*

## **Outline**

### 1. [Introduction](#page-2-0)

- 2. [Kaldi Speech Recognition Toolkit](#page-5-0)
- 3. [Procedure](#page-9-0)
- 4. [Requirements](#page-23-0)
	- 4.1 [File Format](#page-26-0)
	- 4.2 [Submission Requirement](#page-29-0)
- 5. [Grading](#page-32-0)
- 6. [Contact TAs](#page-37-0)
- 7. [Appendix](#page-38-0)

# <span id="page-2-0"></span>[Introduction](#page-2-0)

- 1. Construct a digit recognizer monophone
	- $\cdot$  lin | #i | #er | san | sy | #u | liou | qi | ba | jiou
- 2. Free tools of Kaldi ASR Toolkit:
	- https://kaldi-asr.org/
- 3. Training data, testing data, scripts, and other resources all are available on here<sup>1</sup>

<sup>1</sup>[http://speech.ee.ntu.edu.tw/DSP2019Autumn/hw2/dsp\\_hw2-1.zip](http://speech.ee.ntu.edu.tw/DSP2019Autumn/hw2/dsp_hw2-1.zip)

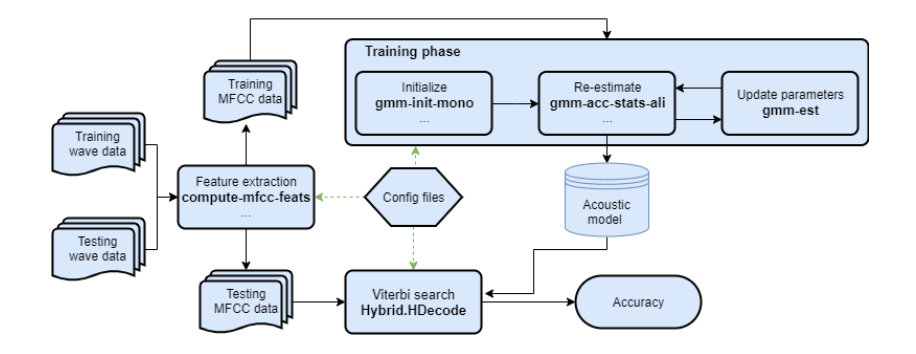

# <span id="page-5-0"></span>[Kaldi Speech Recognition Toolkit](#page-5-0)

Kaldi is a toolkit for speech recognition written in C++ and licensed under the Apache License v2.0. Kaldi is intended for use by speech recognition researchers. For more detailed history and list of contributors see History of the Kaldi project.<sup>2</sup>

<sup>2</sup><https://kaldi-asr.org/doc/history.html>

Kaldi's code lives at *[kaldi-asr/kaldi](https://github.com/kaldi-asr/kaldi)*.

Based on our experience, it's not easy to build the toolkit due to its dependencies. So we recommend you use the pre-built Docker images. And the following part will show you how to pull the image and run a container.

Please follow these steps:

- 1. Install Docker on your system. Check *[this](https://docs.docker.com/v17.09/engine/installation/)* out for the installation of Docker.
- 2. Pull the image and run a container with,

docker run -it kaldiasr/kaldi:latest bash

For more details please refer to *[base commands for the Docker CLI](https://docs.docker.com/engine/reference/commandline/docker/)*.

<span id="page-9-0"></span>[Procedure](#page-9-0)

## Feature Extraction <sup>1</sup>*/*<sup>5</sup>

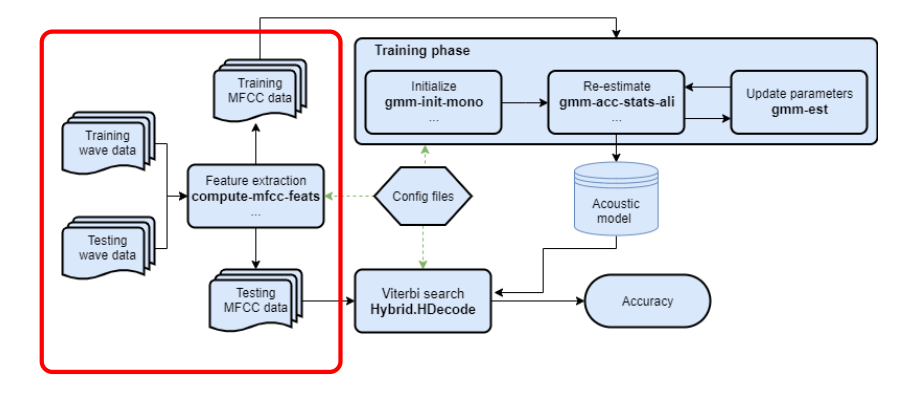

### compute-mfcc-feats scp:\$1 ark,k:\$2, \$3

Compute first 13 dimension of MFCC

*Input:*

\$1 mapping from way file to feature name

*Output:*

\$2 13 dimension MFCC of all files \$3 mapping from files to 13 dimension MFCC

### add-deltas ark:\$2 ark:\$4

Compute first and second derivative of MFCC Input:

\$2: 13 dimension MFCC of all files

Output:

\$4: 39 dimension MFCC of all files

### compute-cmvn-stats ark:\$4 ark:\$5

Compute mean and variance of each dimension of MFCC Input:

\$4,39 dimension MFCC of all files

Output:

\$5 mean and variance of each dimension of MFCC

```
apply-cmvn ark:$5 ark:$4 ark,t,scp:$6, $7
```
Apply CMVN(Cepstral Mean and Variance Normalization) Input:

> \$5 mean and variance of each dimension of MFCC \$4 39 dimension MFCC of all files

Output:

\$6 39 dimension CMVN MFCC of all files \$7 mapping from files to 39 dimension CMVN MFCC

## Training Flowchart

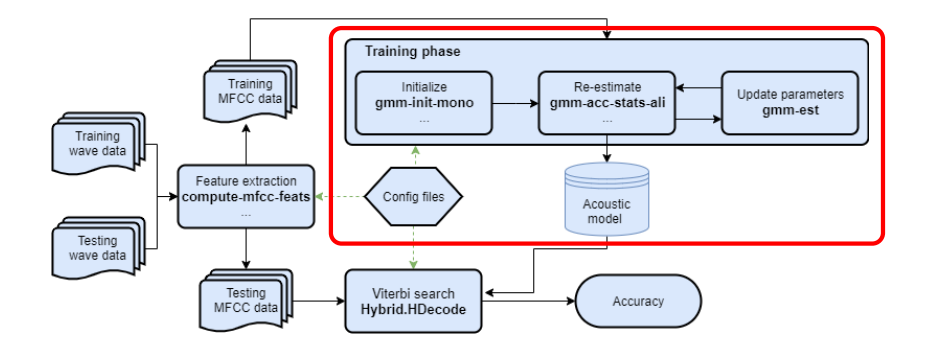

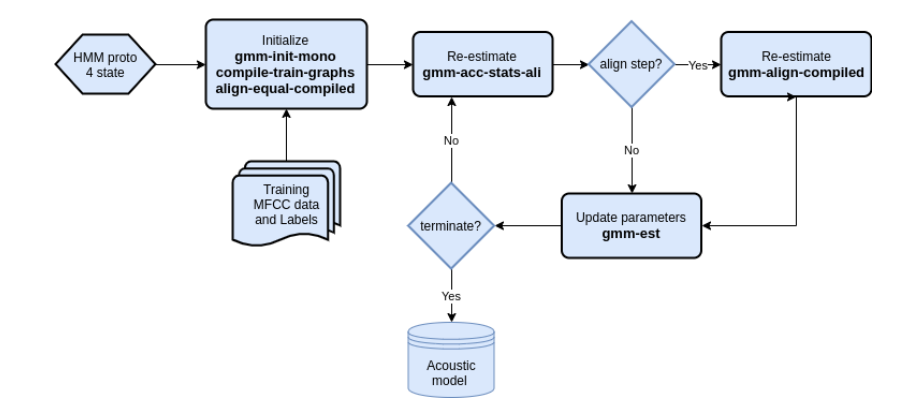

Initialize:

```
gmm-init-mono ...
```
Initialize monophone GMM model

*Input:*

\$6 39 dimension CMVN MFCC of all files

\$8 mapping each phone to corresponding index, ex:lin->0

*Output:*

\$9 initialized GMM model \$10 training tree structure

Initialize:

```
compile-train-graphs $10 $9 ark:$11 ark:$12
```
Compile the training FST(finite state transducer) graph *Input:*

> \$10 training tree structure \$9 initialized GMM model \$11 mapping from feature name to label

*Output:*

\$12 a FST(finite state transducer) of this task

Initialize:

```
align-equal-compiled ark:$12 ark, s, cs:$6 ark:$13
```
For each file, according to FST, generate align sequence. *Input:*

> \$12 a fst(finite state transducer) of this task \$6 39 dimension CMVN MFCC of all files

*Output:*

\$13 align sequence for each file

Re-estimate:

```
gmm-acc-stats-ali $9 ark,s,cs $6 ark:$13 $14
```
Accumulating GMM statistics

*Input:*

\$9 initialized gmm model \$6 39 dimension CMVN MFCC of all files \$13 align sequence for each file

*Output:*

\$14 accumulate of each file

Re-estimate:

```
gmm-align-compiled $9 ark:$12 ark,s,cs:$6 ark:$13
```
Aligning training graphs by GMM model Input:

> \$9 GMM model of last step \$12 a FST(finite state transducer) of this task \$6 39 dimension CMVN MFCC of all files

Output:

\$13 new align sequence of each file

Update parameters:

### gmm-est \$9 \$14 \$15

Update GMM parameters and split to several gaussians *Input:*

> \$9 GMM model of last step \$14 accumulate of each file

*Output:*

\$15 updated GMM model

<span id="page-23-0"></span>[Requirements](#page-23-0)

## Provided Files

#### clean.sh

• Clear all files produced by scripts

#### 0-activate.sh

- Activate kaldi environment
- 1-preprocess.sh
	- Preprocess files

#### 2-extract-feat.sh

• Extract 39 dim MFCC of training and testing files

#### 3-train.sh

• Train HMM model

#### 4-test.sh

• Use Viterbi algorithm to get accuracy on testing data

#### speechdata

• Training and testing wav files

#### material

• Config and label data

#### utility

• Some utility scripts

- clean.sh
- 0-activate.sh
- 1-preprocess.sh
- ├── 2-extract-feat.sh
- $3 \text{train}$ .sh
- $4 t$  et  $ch$
- speechdata
	- │ └── training
		- │ └── testing
	- material

│ └── ... utility

└── ...

## Workflow

#### After setting up docker environment successfully

```
1 apt install libc6-dev-i386
```
- 2 wget http://speech.ee.ntu.edu.tw/DSP2019Autumn/hw2/dsp\_hw2-1.zip
- 3 unzip dsp\_hw2-1.zip
- 4 cd dsp-hw2-1
- 5 source 0-activate.sh
- 6 bash 1-preprocess.sh
- 7 bash 2-extract-feat.sh
- 8 bash 3-train.sh
- 9 bash 4-test.sh

#### And the output of 4-test.sh will look like:

```
Converting acoustic models to HTK format
    viterbi/mono/final.mmf viterbi/mono/tiedlist
    log -> viterbi/mono/am.to.htk.log
Generating results for test set with acoustic weight = [ 0.87 ]
    output -> viterbi/mono/test.mlf
    log -> viterbi/mono/log/latgen.test.log
    result -> viterbi/mono/test.rec
    accuracy \rightarrow [74.84] %
```
# <span id="page-26-0"></span>[Requirements](#page-23-0)

[File Format](#page-26-0)

Please write a one-page report in PDF format, name it report.pdf and submit with your source code.

State your name, student ID and any challenges you encounter or attempts you try. A good report may grant you bonus of extra 5%.

Let's say you only have five scripts, your material directory, and report.pdf.

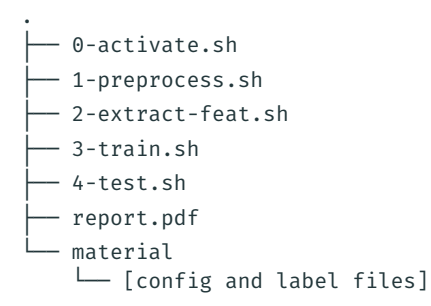

<span id="page-29-0"></span>[Requirements](#page-23-0)

[Submission Requirement](#page-29-0)

# Submission Requirement <sup>1</sup>*/*<sup>2</sup>

1. Create a directory named hw2-1 [STUDENT ID].

2. Put

- 0-activate.sh
- 1-preprocess.sh
- 2-extract-feat.sh
- 3-train.sh
- 4-test.sh
- report.pdf
- material/

into the directory.

- 3. Compress the directory into a **ZIP** file named hw2\_1 [STUDENT\_ID].zip.
- 4. Upload this ZIP file to CEIBA.

Let's say your student ID is r01234567.

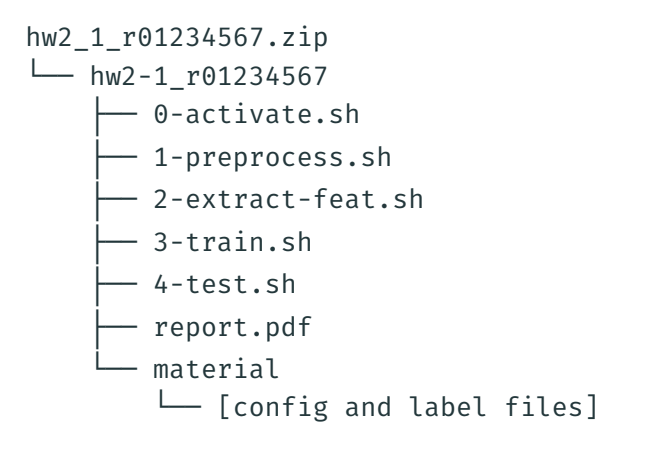

# <span id="page-32-0"></span>[Grading](#page-32-0)

TA will use the docker image mentioned in page 5 to run your scripts. For each of you, your scripts are allowed to run for 5 mins in total.

Accuracy<sup>3</sup> 80%

- 40% for simple Baseline 74.84%
- 40% for strong Baseline 95.00%
- 5% bonus of extra points for outperforming 99.00%

Report 20%

And bonus of extra 5% for the impressive ones

 $3$ Get full credit for outperforming strong baseline, otherwise get partial credit.

You are still allowed to submit after the due date. The penalty for late submission is an exponential decay with decay rate  $1.5\%$  of the maximum grade applicable for the assignment, for each hour that the assignment is late.

An assignment submitted more than 3 days after the deadline will have a grade of zero recorded for that assignment.

$$
SCOREfinal(hr) = \begin{cases} SCOREoriginal × 0.985hr , hr ≤ 72 \\ 0 , hr > 72 \end{cases}
$$

4 less than 70% after 24 hrs, 48% for 48 hrs and 33% for 72 hrs

Any form of cheating, lying, or plagiarism will not be tolerated.

<span id="page-37-0"></span>Should you have any question or need help,

- $\cdot$  please read the FAQ<sup>5</sup> first.
- send email to *[ntudsp\\_2019fall\\_ta@googlegroups.com](mailto:ntudsp_2019fall_ta@googlegroups.com)*
- $\cdot$  and use "[HW2-1]" as the subject line prefix

Or come to EE2 R531, and don't forget to inform us by email, thanks!

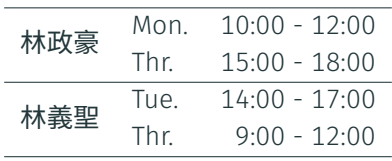

Office hours

<sup>5</sup>[http://speech.ee.ntu.edu.tw/DSP2019Autumn/hw2/FAQ.html](http://speech.ee.ntu.edu.tw/DSP2019Autumn/hw1/FAQ.html)

<span id="page-38-0"></span>[Appendix](#page-38-0)

You may find it difficult to get files from your docker container.

For this, TA suggest that you can use git. And here<sup>6</sup> is a tutorial for git.

Then you can download your files from GitHub and upload to CEIBA.

<sup>6</sup>[Start a new git repository](https://kbroman.org/github_tutorial/pages/init.html)

After building docker container by **docker** run ... successfully. If you want to attach container you built. You can use **docker**  $ps$  --all to show containers on your device. Then use docker start  $-a$  [CONTAINER ID] to attach it again. You can take into the following files

- 3-train.sh
- 4-test.sh
- material/topo.proto

There are some tips may help you do the assignment.

### The given material/topo.proto looks like this. Maybe you can find out something strange ...

<Topology> <TopologyEntry> <ForPhones> NONSILENCEPHONES <State> 0 <PdfClass> 0 <Transition> 0 0.75 <Transition> 1 0.25 </State> <State> 1 <PdfClass> 1 <Transition> 1 0.25 <Transition> 2 0.25 </State> <State> 2 <PdfClass> 2 <Transition> 2 0.25 <Transition> 3 0.25 </State> <State> 3 </State> </TopologyEntry> <TopologyEntry> <ForPhones> STI ENCEPHONES </ForPhones>  $\langle$ State> 0 <PdfClass> 0 <Transition> 0 0.50 <Transition> 1 0.25 <Transition> 2 0.25 </State> <State> 1 <PdfClass> 0 <Transition> 1 0.50 <Transition> 2 0.25 <Transition> 3 0.25 </State> <State> 2 <PdfClass> 0 <Transition> 1 0.25 <Transition> 2 0.25 <Transition> 3 0.5 </State> <State> 3 </State> </Topology>